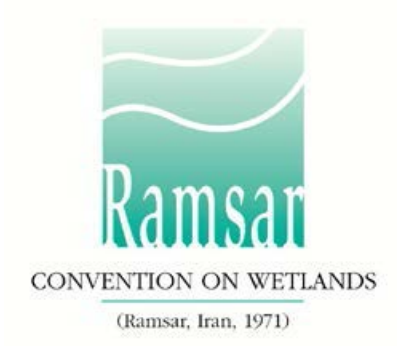

# **Как использовать офлайновую форму РИЛ в формате Word?**

# **Для чего использовать офлайновую форму?**

Ряд договаривающихся сторон просили о предоставлении возможности местным составителям оказывать помощь в заполнении Рамсарского информационного листа (РИЛ) для номинации нового Рамсарского угодья или при обновлении РИЛ существующих угодий. С этой офлайновой формой местные составители будут иметь возможность оказывать помощь в заполнении РИЛ без доступа к интернет или к онлайновой форме РИЛ.

РИЛ используется для сбора информации о новых угодьях и при обновлении информации существующих угодий. До 2014 года форма использовалась в формате Microsoft Word; в настоящее время это онлайновая форма в Информационной службе Рамсарских угодий (RSIS: [https://rsis.ramsar.org/\)](https://rsis.ramsar.org/). Руководство по использованию RSIS приведено [здесь](http://www.ramsar.org/document/using-the-ramsar-sites-information-service) (на английском; Русская версия будет доступна на веб странице Рамсара скоро).

РИЛ может представляться Секретариату Конвенции исключительно через онлайн RSIS. Национальный координатор Административного органа (АО) несет ответственность за запуск процесса для заполнения онлайновых РИЛ для нового угодья или обновления информации о существующем угодии. После завершения работы АО также несет ответственность за представление заполненной онлайновой РИЛ Региональной группе Секретариата. Часто АО предоставляет другим составителям РИЛ (С-РИЛ) доступ к RSIS с целью содействия в заполнении онлайновой формы.

Офлайновая форма РИЛ в формате Word позволяет АО и С-РИЛ собирать данные без соединения с интернет или рассматривать информацию от различных составителей, работающих офлайн, одновременно контролируя финальное содержание для переноса в онлайновую РИЛ.

# **Как осуществляется офлайновый процесс?**

Форму для заполнения для номинации нового Рамсарского угодья можно загрузить [здесь](http://www.ramsar.org/document/blank-offline-rsis-word-form) (на английском; Русская версия будет доступна на веб странице Рамсара скоро). Онлайн составитель может отправить форму офлайн составителю с указаниями по заполняемым разделам.

Если информация уже имеется в онлайновой форме, в случае обновления информации об угодии или когда составители уже внесли информацию о новом угодии, онлайн составитель должен создать офлайновую форму, включающую эту информацию с использованием функций "Word Export" в RSIS.

Для получения формы Word в случае уже имеющейся информации в онлайн форме:

• Онлайн составитель должен войти в RSIS и выбрать «редактировать» в меню «команды» для угодья.

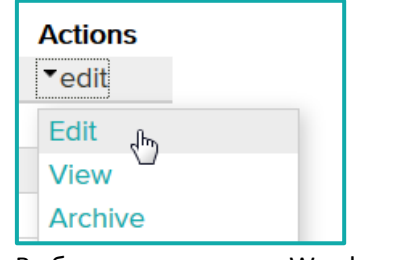

• Выберите «вывести в Word» в меню «экспорт».

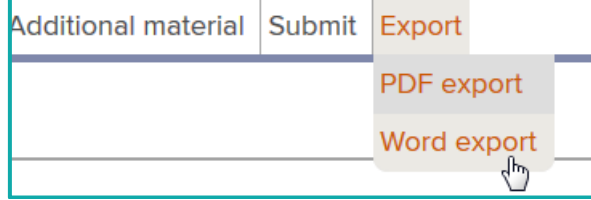

• Следуйте инструкциям на экране для скачивания формы Word.

Офлайн форма повторяет структуру, нумерацию и форматы формы онлайн. Офлайн составитель добавляет информацию в требуемые разделы и отправляет форму онлайн составителю, который затем может вносить вручную информацию в онлайн форму. Автоматический ввод офлайн контента в RSIS невозможен.

## **Ввод информации**

Для заполнения РИЛ, см. Рамсарскую Стратегическую схему и указания по дальнейшему формированию Списка водно-болотных угодий международного значения ([http://www](http://www.ramsar.org/document/strategic-framework-and-guidelines-for-the-future-development-of-the-list-of-wetlands-of-1).ramsar.org/document/strategic-framework-and-guidelines-for-the-future[development](http://www.ramsar.org/document/strategic-framework-and-guidelines-for-the-future-development-of-the-list-of-wetlands-of-1)-of-the-list-of-wetlands-of-1); (на английском только).

Следует отметить, что хотя форма Microsoft Word является копией действующей онлайн формы, автоматические проверки и ограничения, имеющиеся в онлайн форме, не видны в форме Microsoft Word. Поэтому, подсказки представлены по всей форме Microsoft Word, а также в инструкциях ниже с тем, чтобы позволить легко перенести информацию из формы Word в онлайн форму.

Все поля, отмеченные символом (\*), обязательны для заполнения.

Поля, отмеченные ("Update"), относятся к данным и информации, необходимой только для обновления РИЛ.

Некоторые поля, имеющие отношение к аспектам Описания экологического характера угодья, с аннотацией "(ECD)", не обязательно заполнить для стандартного РИЛ. Но они включены для полноты, чтобы обеспечить требуемую последовательность между РИЛ и форматом «полного» Описания экологического характера угодья, согласно Резолюции Х.15 (2008 г.). Если договаривающаяся сторона имеет информацию по данным угодьям (например, из национального формата Описания экологического характера), при желании она может включить информацию в эти дополнительные поля.

#### **Текстовые поля**

Название *(*данное поле ограничено 2500 символами*)*  Lorem ipsum dolor sit amet, consetetur sadipscing elitr, sed diam nonumy eirmod tempor invidunt ut labore et dolore magna aliquyam erat, sed diam voluptua.

В текстовое поле можно включать любого рода данные, например, буквенные, цифровые и символы. Если текстовые поля в онлайн форме имеют ограничения, форма Word предоставляет текстовые подсказки о таких ограничениях.

Как правило, это следующие подсказки:

- «Данное поле ограничено текстом до 2500 символов.»  $\bullet$
- «Онлайн форма РИЛ принимает только числовые значения.»
- «Онлайн форма РИЛ принимает только действительные адреса электронной почты (например, example@mail.com)."
- "Онлайн форма РИЛ принимает только действительные номера телефонов (например,  $+1$  41 123 45 67)."

Просьба строго соблюдать ограничения, иначе информация может быть утрачена при переносе в онлайн форму.

### Галочки

```
А. Изменение границ угодья (обновление)
[ ] Да / [x] Нет
    [ ] Граница установлена более точно.
    [ ] Граница расширена.
```
Галочки, использованные в офлайн форме, являются обычными знаками Microsoft Word, их невозможно отмечать в онлайн форме. Для выбора опции, вставьте «х» в квадратных скобках  $[x]$ .

#### Поля с заранее установленными величинами

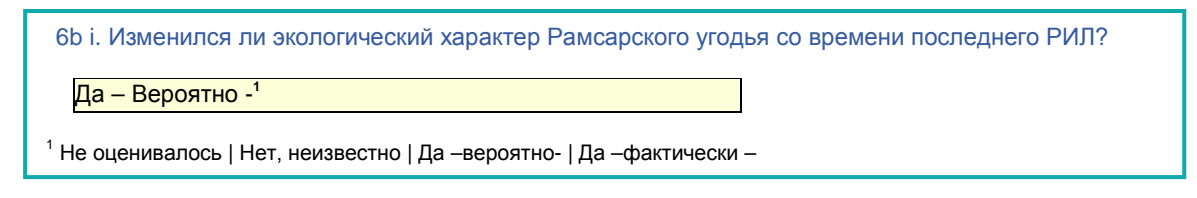

Если поле можно заполнить только рядом заранее установленных величин (и соответствует раскрывающемуся списку в онлайн форме), используется сноска для перечисления имеющихся опций, а опции отделены знаком "|". Для заполнения поля скопируйте опцию из списка и вставьте ее в поле.

#### Таблицы

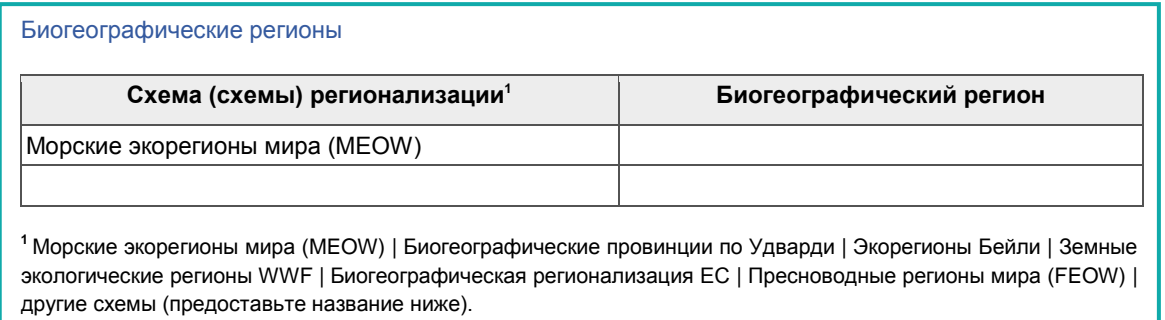

Таблицы, использованные в данной форме, являются стандартными мировыми таблицами. Каждая таблица содержит один пустой ряд в конце, и дополнительные ряды можно вставлять по необходимости. Если ответ должен соответствовать установленной величине, то используется сноска для перечисления имеющихся опций (см., например, сноску выше, где показаны поля с установленными величинами).

## **Таблицы виды растений и животных (разделы 3.2 и 3.3)**

Научные названия видов растений и животных можно вписывать без ограничений в офлайн форме Word. Данные проверяются в «Каталоге жизни» (www[.catalogueoflife.org](http://www.catalogueoflife.org/)/) при переносе в онлайн форму. На данном этапе онлайновая форма РИЛ принимает только те виды, которые включены в каталог.